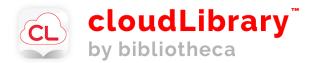

## E-books + e-audiobooks on your computer, tablet, phone or tablet-based e-reader with your library card!

• Download the Cloud Library app from <a href="www.yourcloudlibrary.com/">www.yourcloudlibrary.com/</a> or your usual app source. (Type in "cloud library" to find it.)

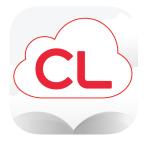

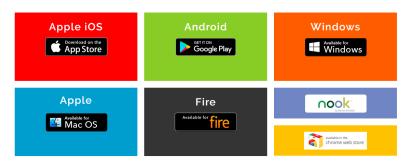

- Once it is installed, open the app, select your local library and put in your library card number.
- Search for titles and authors.
- Check out up to three items at a time.
- Check-out length is 21 days, after which it will be automatically returned.

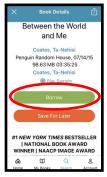

✓ Check out

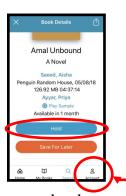

Request a book

Make sure to enter your email to receive notification when it's your turn.

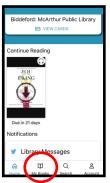

Display your books

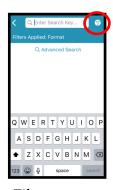

Filter your search

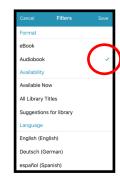

Select filters

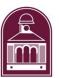

Please contact us with questions! reference@mcarthur.lib.me.us

207-284-4181

How to videos and more information: <a href="https://www.yourcloudlibrary.com/">www.yourcloudlibrary.com/</a>